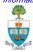

#### XXII. Interface Objects

Three-Tier Architectures
The Presentation layer
Sequence Diagrams for User Interface Classes
Prototyping the User Interface
User Interface Class and Package Diagrams
Model-View-Controller Architecture Revisited
Statechart Diagrams for Dialogue Dynamics

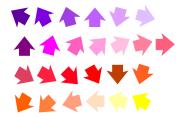

© 2004 Jaelson Castro and John Mylopoulos

Object-Oriented Interface Design -- 1

Information Systems Analysis and Design

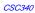

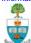

## The Three-Tier Architecture, Revisited

- (Remember that..) User interfaces for are part of the presentation layer in a three-tier architecture.
- The three-tier architecture separates cleanly user interfaces from application logic/business classes and from data storage components of the system.
- Business classes "know nothing" about how their (business) objects will be presented to the users.

© 2004 Jaelson Castro and John Mylopoulos

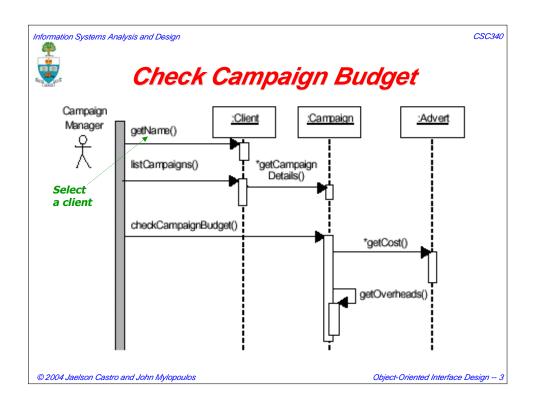

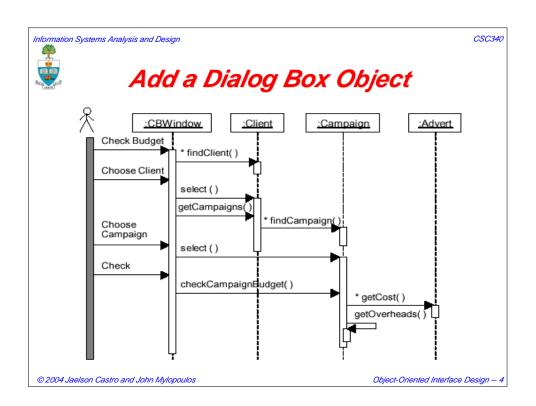

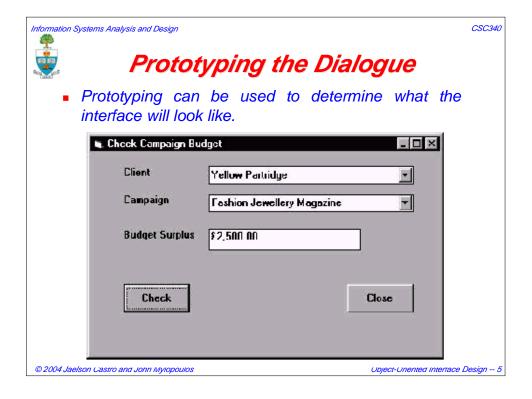

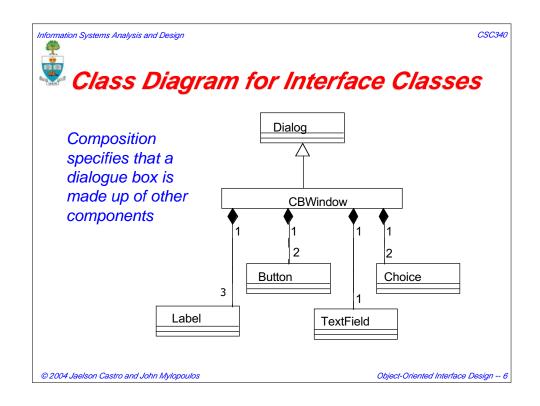

CSC340

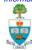

#### Another Class Diagram

CBWindow can also be represented as a class with the graphical components that make it up as attributes.

[This is OK only if you don't want to say much about the different elements of CBWindow.]

#### **CBWindow**

clientLabel campaignLabel budgetLabel checkButton closeButton budgetTextField client Choice campaignChoice

© 2004 Jaelson Castro and John Mylopoulos

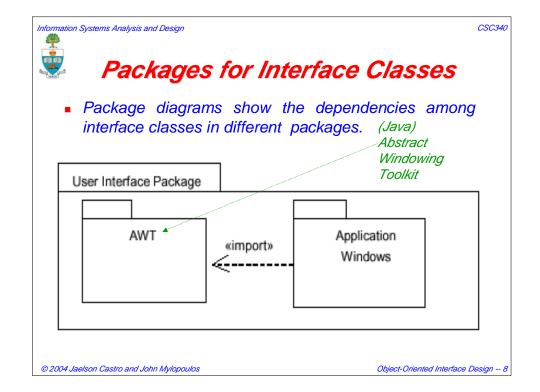

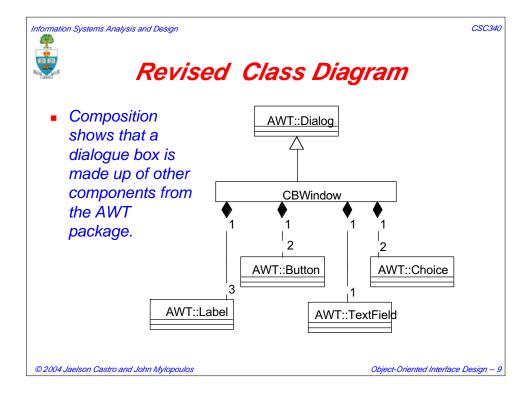

Information Systems Analysis and Design

CSC340

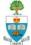

#### Prototyping the Dialogue

- There are several ways for entering the Client and Campaign name:
  - Use a separate look-up window for each class;
  - Allow the user to enter a part of a name, then have the system return a list of close matches;
  - Use a tree data structure to show clients and campaigns in a tree-like hierarchy.

© 2004 Jaelson Castro and John Mylopoulos

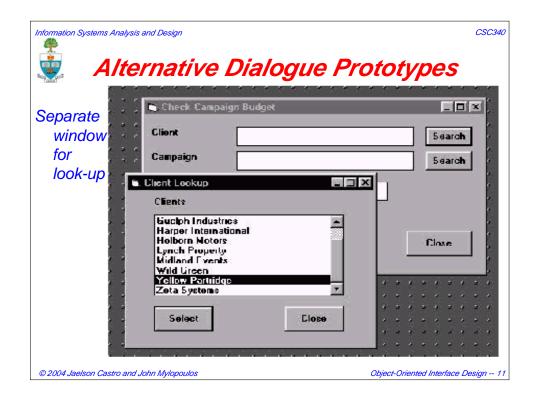

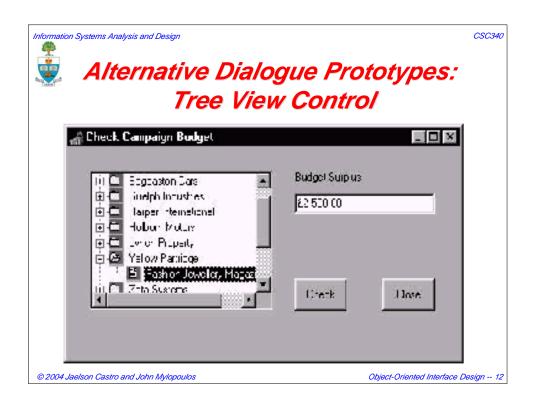

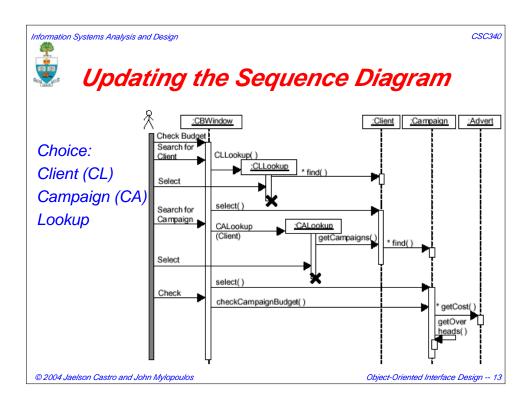

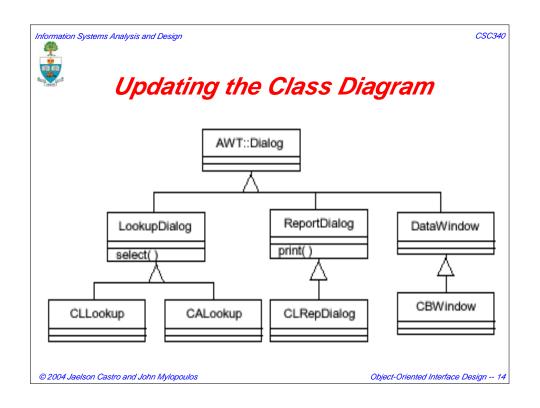

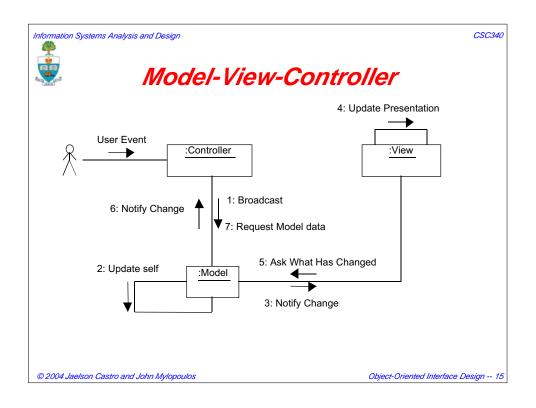

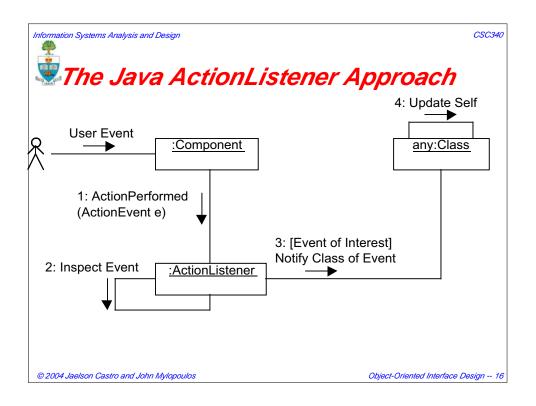

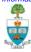

# Modeling the Dynamic Behaviour of the Interface

- The sequence diagrams show the sequential view of the user working through the fields on the screen from top to bottom.
- But in GUI interfaces the user can click on the interface object out of sequence.
- What happens if the user clicks on the Check button before a client and a campaign have been selected?
- To specify what happens, we can use state diagrams!

© 2004 Jaelson Castro and John Mylopoulos

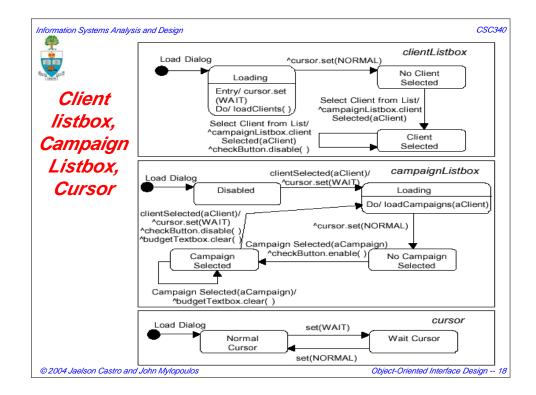

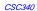

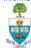

### CheckButton, BudgetTextbox

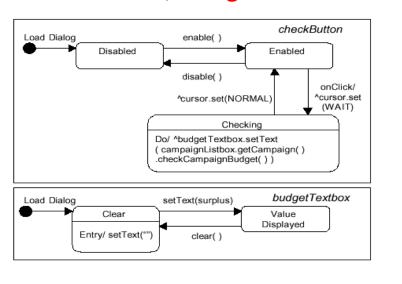

© 2004 Jaelson Castro and John Mylopoulos

Object-Oriented Interface Design -- 19

Information Systems Analysis and Design

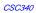

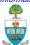

#### Additional Readings

- Bennett S, Farmer R and McRobb S (1999) Object-Oriented Systems Analysis and Design Using UML. McGraw-Hill. Chapter 16 - Designing interface objects.
- Larman C (1998) Applying UML and Patterns. Prentice-Hall.
   Chapter 22 Issues in System Design.

© 2004 Jaelson Castro and John Mylopoulos